## Creating a project for ECE398 using PACE

Go to the course Website at: https://courses.engr.illinois.edu/ece398psc/

Select "My Project" from the "PACE" menu.

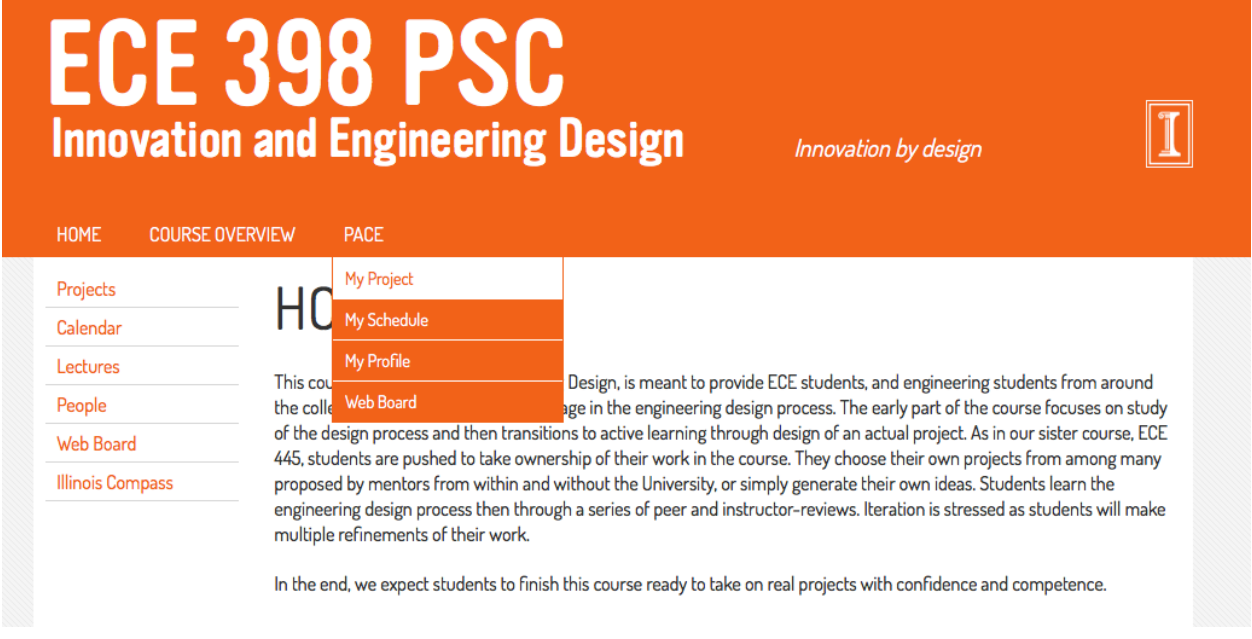

#### Login using your NETID and password.

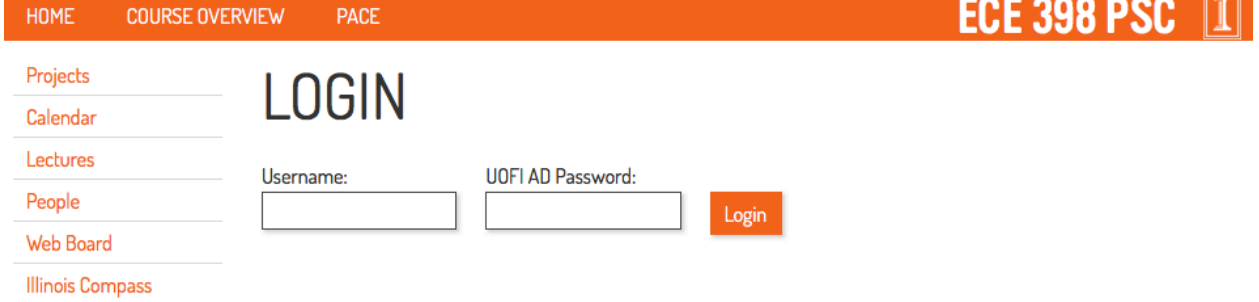

Create your project using the Web form:

# **MY PROJECTS**

### **PROJECT DETAILS**

Project Title

My Project!

**Project Description** 

This is an awesome project. There is a problem, a solution, and a verification.

Create Project Proposal

Add your team members using their netIDs:

If your project has a sponsor, please selected it below. If your sponsor isn't listed, please contact your professor or TA.

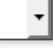

Save

### **TEAM MEMBERS**

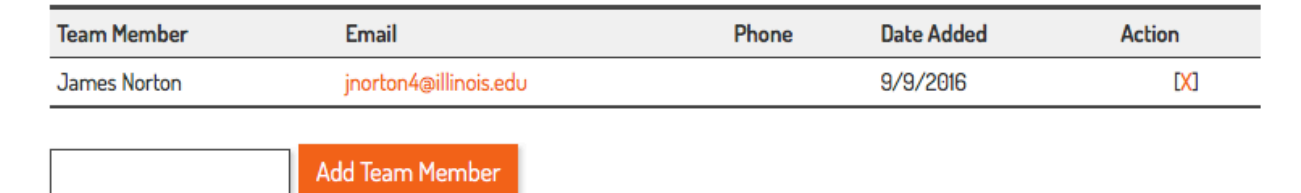

DONE!